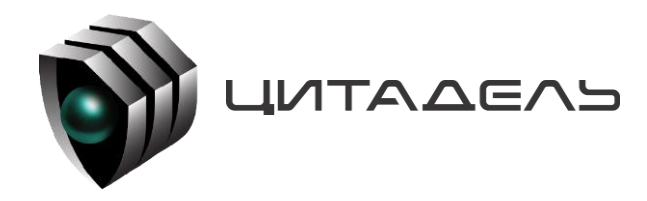

ООО «Цитадель» 127015, г. Москва, ул. Новодмитровская, д. 2Б +7 (495) 666 2 333, info@ctdl.ru

# **ПО ТС ОРМ «ОЛИМП-MVNO»**

*Руководство по установке и настройке*

## **Содержание**

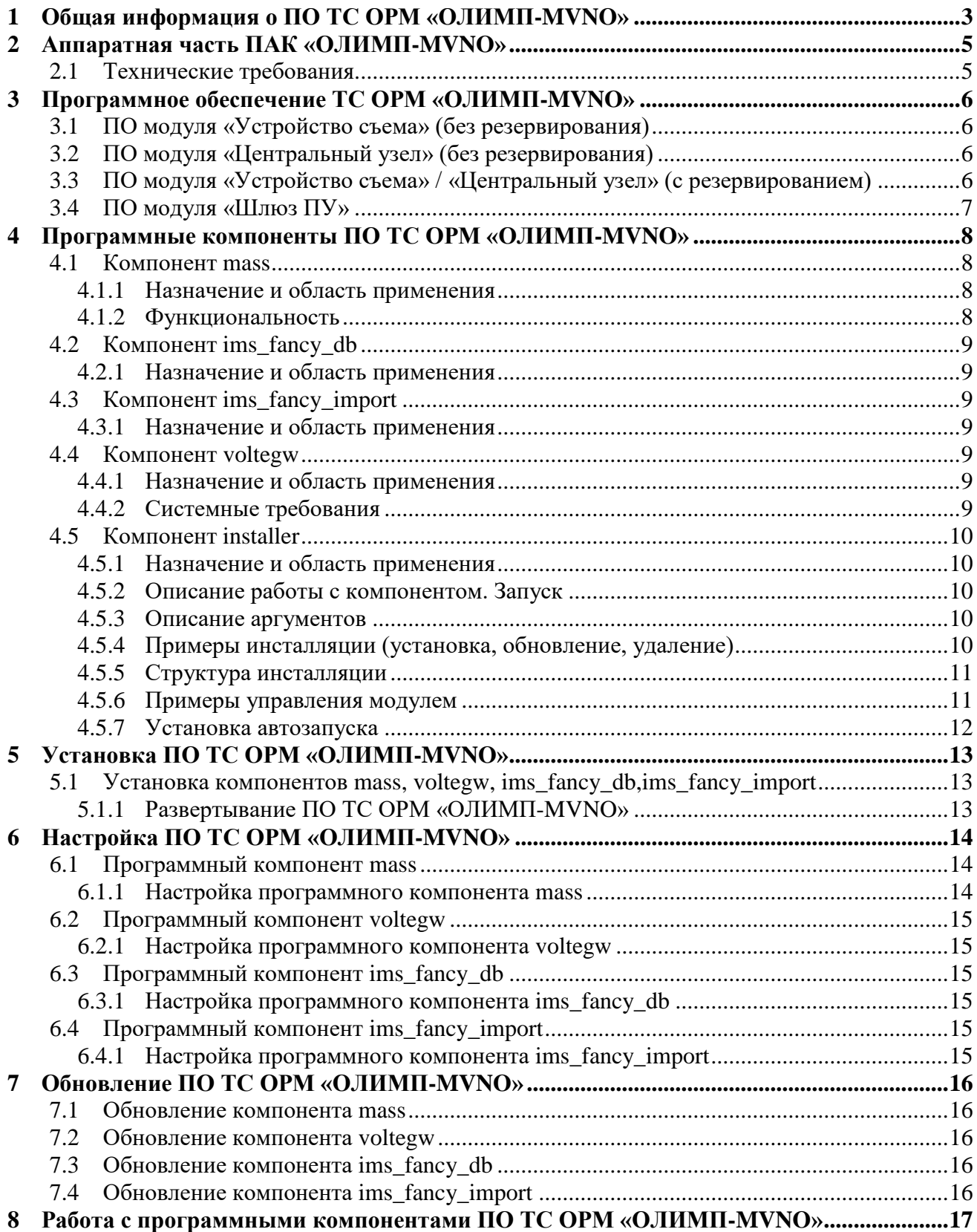

## <span id="page-2-0"></span>**1 Общая информация о ПО ТС ОРМ «ОЛИМП-MVNO»**

Программное обеспечение ТС ОРМ «ОЛИМП-MVNO» (далее – ПО ТС ОРМ «ОЛИМП-MVNO») в составе программно-аппаратного комплекса «ОЛИМП-MVNO» (далее - ПАК «ОЛИМП-MVNO») предназначено для обеспечения законного перехвата информации на сетях MVNO операторов в соответствии с требованиями Приказа Минкомсвязи России №645 от 12.12.2016 (далее – Приказ №645). Комплекс обладает возможностями расширения и модернизации с учетом развития технологий и меняющихся требований правоохранительных органов.

ПАК «ОЛИМП-MVNO» предназначено для реализации требований Приказа №645 на сетях Оператров связи, использующим бизнес-модель виртуальных сетей подвижной радиотелефонной связи стандарта GSM/UMTS/LTE, при оказании голосовых услуг.

ПО ТС ОРМ «ОЛИМП-MVNO» в составе ПАК ТС ОРМ «ОЛИМП-MVNO» предназначено для обеспечения законного перехвата на сетях операторов MVNO и передачу информации на стандартный ПУ ОРМ: ПО ТС ОРМ «ОЛИМП-MNNO» обеспечивает прием команд от ПУ ОРМ, их обработку и выполнение, а также обратную передачу требуемых голосовых потоков, ответных и статистических сообщений, сформированных из проанализированного трафика, на ПУ ОРМ.

Типовая схема работы ПО ТС ОРМ «ОЛИМП-MVNO» в составе ПАК «ОЛИМП-MVNO» представлена на рисунке 1.

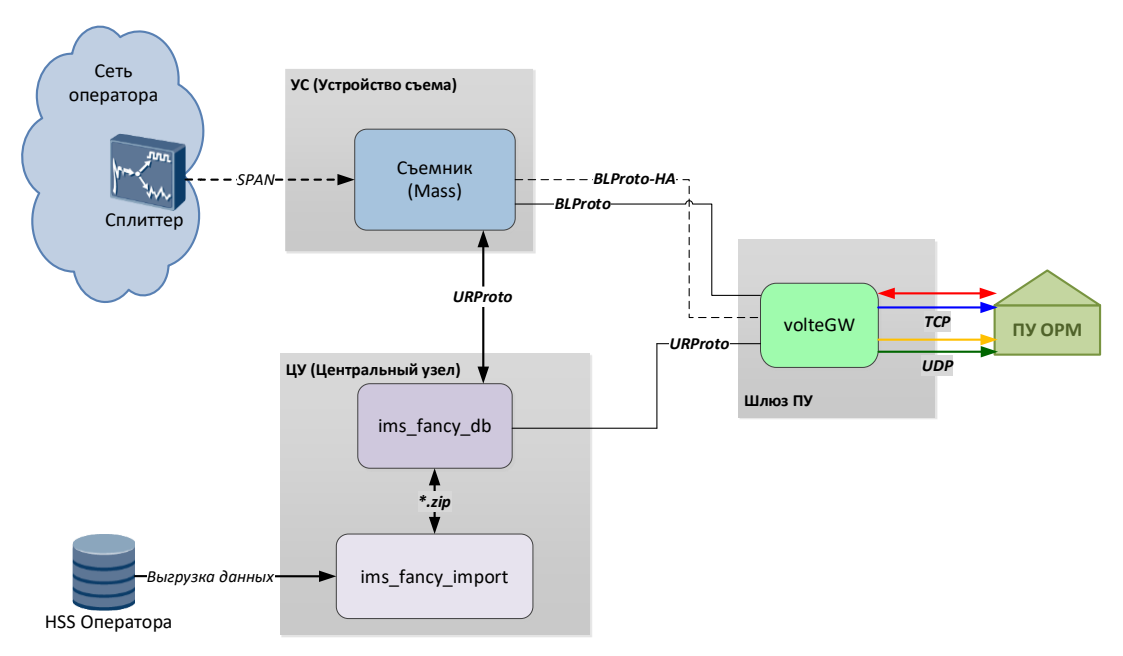

Рисунок 1. Типовая схема работы ПО ТС ОРМ «ОЛИМП-MVNO»

Также возможен вариант исполнения ПАК «ОЛИМП-MVNO» с совмещенным компонентом ЦУ/УС на одной аппаратной платформе и резервированием (рисунок 2).

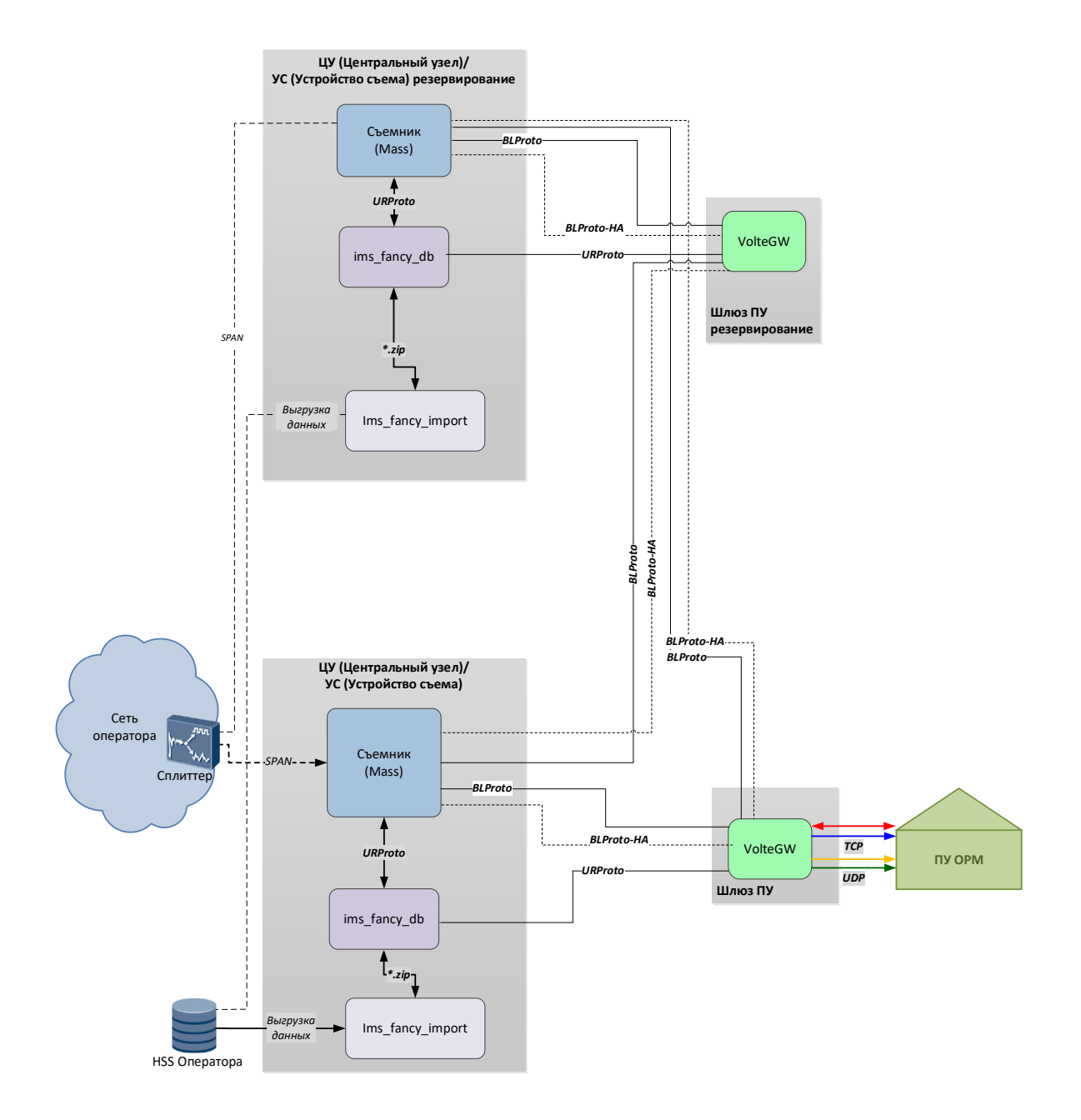

Рисунок 2. Типовая схема работы ПАК «ОЛИМП-MVNO» с резервированием

## <span id="page-4-0"></span>**2 Аппаратная часть ПАК «ОЛИМП-MVNO»**

В состав ПАК «ОЛИМП-MVNO» (в зависимости от конфигурации) входят следующие аппаратные элементы:

- «Устройство съема» (УС);
- «Центральный узел» (ЦУ);
- «Центральный узел»/ «Устройство съема» (ЦУ/УС);
- «Шлюз ПУ»;

**«Устройство съема» -** это аппаратно-программный модуль, обеспечивающий пассивный съем информации, поступающей с точек съема трафика на сети оператора, ее последующую обработку, а также передачу отобранной информации на ЦУ. Выполнен на базе сервера высотой 2U (6028r-wtr) и 3U (6038R-TXR).

**«Центральный узел» -** это программный модуль, отвечающий за создание запросов в сторону УС, а также за взаимодействие с РУ по протоколу IP для получения команд и отправки отобранной информации на РУ. Выполнен на базе сервера высотой 2U.

**«Шлюз ПУ» -** это аппартно-программный модуль, предназначеный для развертывания следующего компонента:

«Шлюз ПУ»;

## <span id="page-4-1"></span>**2.1 Технические требования**

Технические требования к аппаратной части ПО ТС ОРМ «ОЛИМП-MVNO» в составе ПАК «ОЛИМП-MVNO» приведены в таблице [Таблица 1.](#page-4-2)

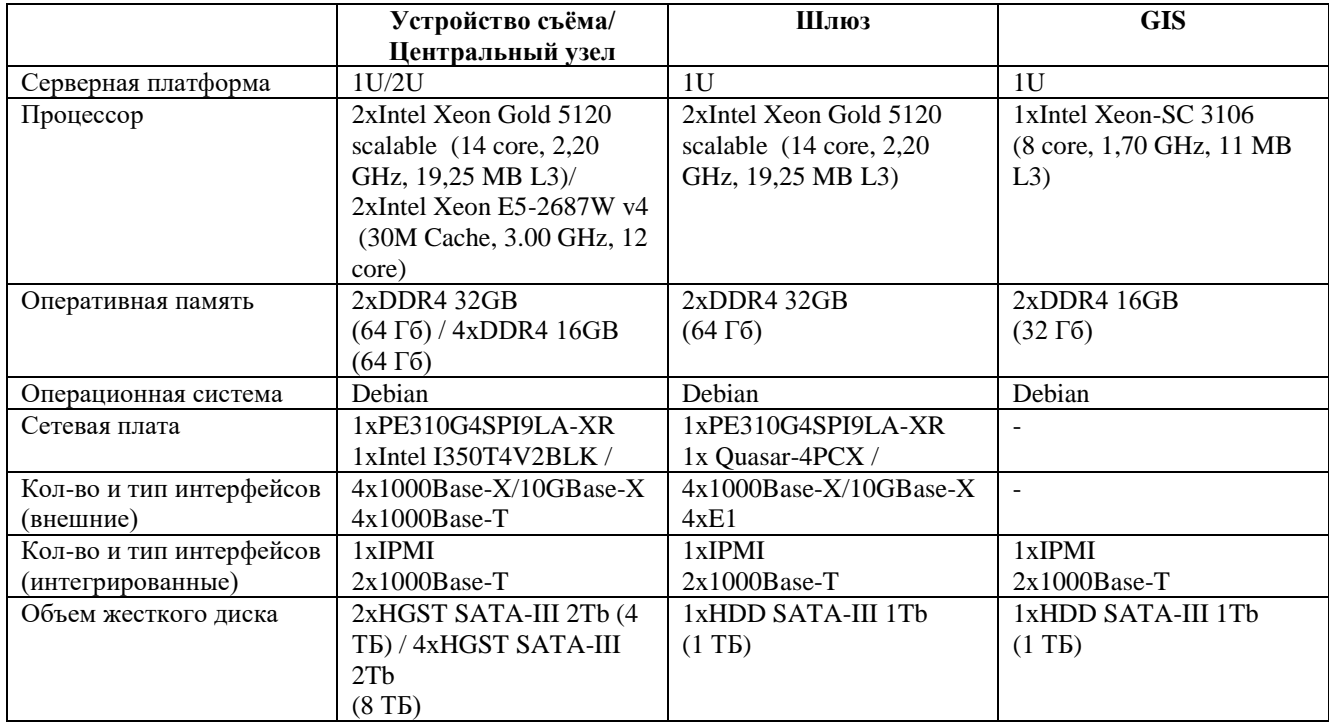

<span id="page-4-2"></span>Таблица 1. Технические требования к аппаратной части комплекса

## <span id="page-5-0"></span>**3 Программное обеспечение ТС ОРМ «ОЛИМП-MVNO»**

## <span id="page-5-1"></span>**3.1 ПО модуля «Устройство съема» (без резервирования)**

На сервере «Устройство съёма» размещаются следующие программные компоненты, отвечающие за съём, декодирование и обработку трафика:

- Библиотека захвата, отвечает за съем и отправку сетевого трафика, полученного от Оператора связи, на приложения **mass** ПАК «ОЛИМП-MVNO» без потери и искажения;
- Компонент **mass** (съёмник) отвечает за съём трафика с устройства захвата пакетов (библиотеки захвата), его запись в базу данных и отправку на модуль «Шлюз ПУ» (компонент **voltegw**) звонковых событий, голосовых пакетов, передачу событий об изменении статуса регистрации и местоположения абонента в пакетной сети.

## <span id="page-5-2"></span>**3.2 ПО модуля «Центральный узел» (без резервирования)**

На сервере Центрального Узла устанавливаются следующие программные компоненты, отвечающие за выгрузку и хранение информации:

- Программный компонент **ims\_fancy\_import** отвечает за выгрузку уполномоченным органам данных по абонентам, использующим услуги;
- База данных **ims\_fancy\_db** отвечает за хранение необходимой информации по абонентам, такой как местоположение, регистрация/дерегистрация, список услуг ДВО.

## <span id="page-5-3"></span>**3.3 ПО модуля «Устройство съема» / «Центральный узел» (с резервированием)**

На серверах «Устройство съема» и «Центральный узел» развернуто одинаковое количество программных компонентов.

На сервере «Устройство съёма» размещаются следующие программные компоненты, отвечающие за съём, декодирование и обработку трафика, а также отвечающие за выгрузку и хранение информации:

- Библиотека захвата, отвечает за съем и отправку сетевого трафика, полученного от Оператора связи, на приложения ПАК «ОЛИМП-MVNO» без потери и искажения.
- Компонент **mass** (съёмник) отвечает за съём трафика с устройства захвата пакетов (библиотеки захвата), декодирование и обработку сетевого трафика, его запись в базу данных. В режиме активного состояния так же осуществляет отправку на модуль «Шлюз ПУ» (компонент **voltegw**) звонковых событий, голосовых пакетов, передачу событий об изменении статуса регистрации и местоположения абонента в пакетной сети;
- База данных **ims\_fancy\_db**  отвечает за хранение необходимой информации по абонентам, такой как местоположение, регистрация/дерегистрация, список услуг ДВО;

## <span id="page-6-0"></span>**3.4 ПО модуля «Шлюз ПУ»**

На сервере «Шлюз ПУ» размещаются следующие программные компоненты:

 $\equiv$ Компонент **voltegw** отвечает за взаимодействие с ПУ ОРМ, формирует команды на подсистемы комплекса, получает информацию с подсистем комплекса, объединяет информацию с подсистем. Компонент **voltegw** состоит из двух частей: Сорм-шлюз и библиотека libssrv, реализующая требования Приказа №645.

## <span id="page-7-0"></span>**4 Программные компоненты ПО ТС ОРМ «ОЛИМП-MVNO»**

Общая схема взаимодействия программных компонентов ПО ТС ОРМ «ОЛИМП-MVNO» представлена на рисунке 3.

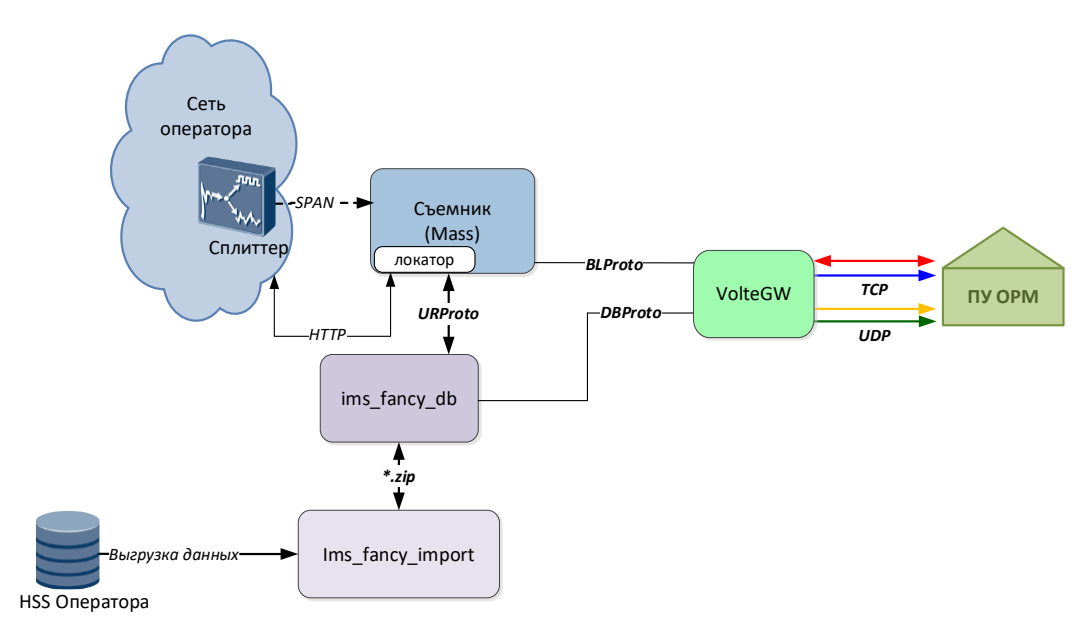

Рисунок 3. Общая схема взаимодействия программных компонентов ПО ТС ОРМ «ОЛИМП-MVNO»

## <span id="page-7-1"></span>**4.1 Компонент mass**

### <span id="page-7-2"></span>**4.1.1 Назначение и область применения**

Приложение **mass** осуществляет съем, обработку и декодирование сетевого трафика. Для съема трафика **mass** использует библиотеку захвата трафика, а для взаимодействия с **ims** fancy db – библиотеку **libims** fancy clients.

### <span id="page-7-3"></span>**4.1.2 Функциональность**

Модуль позволяет:

- работать с входящим трафиком в режиме реального времени (с помощью библиотек захвата трафика);
- фильтровать входящий трафик по ряду параметров, задаваемых в конфигурационном файле;
- разбирать пакеты протоколов CAMEL MAP DIAMETR SIP SCTP;
- анализировать и хранить состояние абонентских сессий (создание, изменение, удаление);
- выгружать данные об изменении местоположения абонента и/или изменении состояния абонентской сессии в виде событий;
- передавать события про проприетарному протоколу получателю данных СОРМ IMS. $\equiv$  .

## <span id="page-8-0"></span>**4.2 Компонент ims\_fancy\_db**

### <span id="page-8-1"></span>**4.2.1 Назначение и область применения**

Компонент **ims\_fancy\_db** является базой данных, используется в составе ПО ТС ОРМ «ОЛИМП-MVNO» для накопления и хранения информации об абонентах и абонентских устройствах, пользующихся сервисом Оператора, контролируемым комплексом. Отличается высокой скоростью работы и простотой доступа к ней.

## <span id="page-8-2"></span>**4.3 Компонент ims\_fancy\_import**

### <span id="page-8-3"></span>**4.3.1 Назначение и область применения**

Приложение **ims\_fancy\_import** является парсером выгрузок, поступающих от **HSS** оператора связи.

## <span id="page-8-4"></span>**4.4 Компонент voltegw**

### <span id="page-8-5"></span>**4.4.1 Назначение и область применения**

Приложение **st\_voltegw** выполняет следующие задачи:

- реализует протокол приказа для взаимодействия с ПУ ОРМ в соответствии с техническими требованиями;
- осуществляет непосредственное взаимодействие с ПУ ОРМ;
- осуществляет взаимодействие со съёмником (**mass**), в том числе в процессе резервирования;
- преобразует данные, полученные со съёмника, к формату, соответствующему техническим требованиям, для передачи на ПУ ОРМ:
	- дополняет данные информацией об абонентах, полученной от оператора связи (ims fancy db);
	- фильтрует дублирующуюся информацию;
	- генерирует недостающие события в поступающих данных (звуковой сигнал контроля посыла вызова и т.п.);
- хранит в памяти список параметров контроля, полученных с ПУ ОРМ, и передаёт их на съёмник в случае потери и восстановления связи со съёмником (например, при его перезапуске);
- формирует корректные команды постановки на контроль (т.е. вместо PID, полученного с ПУ ОРМ, будет использоваться MSISDN, UID и ISI, фигурирующие в трафике).

## <span id="page-8-6"></span>**4.4.2 Системные требования**

**Требования к ОС:** Debian для 64-разрядных платформ.

## <span id="page-9-0"></span>**4.5 Компонент installer**

#### <span id="page-9-1"></span>4.5.1 Назначение и область применения

Компонент Installer - это установщик компонентов. Основное преимущество: возможность установки N независимых инстансов на сервер.

#### <span id="page-9-2"></span>4.5.2 Описание работы с компонентом. Запуск

Внимание! Название инстансов и компонентов является примером и не является обязательным.

Запуск осуществляется исполняемым файлом нахоляшимся в каталоге установшика **./installer** и передачей ему аргументов.

#### <span id="page-9-3"></span>4.5.3 Описание аргументов

#### **Аргумент help/h**

Используется для вывода справки. Пример использования:

## ./installer -h

```
./installer --help
```
Также возможно использование после аргумента in/un/up.

#### **Аргумент** install/in

Используется для установки компонента и всех зависимостей в системе. Пример использования:

./installer in ./installer install

#### **Аргумент uninstall/un**

Используется для удаления компонента и всех зависимостей в системе.

```
./installer un
./installer uninstall
```
#### Аргумент updade/up

Используется для обновления компонента и всех зависимостей в системе.

<span id="page-9-4"></span>./installer up ./installer updade

#### 4.5.4 Примеры инсталляции (установка, обновление, удаление)

**VCTAHORKA** 

```
./installer in /home/mass-x.x-x.x.zip /home/sbtk/ mvno mass
./installer install /home/mass-x.x-x.x.zip /home/sbtk/ mvno mass
```
Удаление:

```
./installer un /home/sbtk/ mvno mass
./installer uninstall /home/sbtk/ mvno mass
```
Обновление:

```
./installer up /home/mass-x.x-x.x.zip /home/sbtk/ mvno mass
./installer update /home/mass-x.x-x.x.zip /home/sbtk/ mvno mass
```
#### 4.5.5 Структура инсталляции

Все компоненты Installer по умолчанию расположены в каталоге /home. Рекомендуется создавать директории по следующему правилу:

```
- home
  - product name
    - module_name
      - instance name 1
        \mathsf{I}- bin
        | - cfg |\mathsf{I}- lib
        - temp
\ddotsc|- instance_name_N
        \mathsf{I}- bin
        | - cfg\vert- lib
        - temp
```
<span id="page-10-1"></span>Директории bin/cfg/lib/temp создаются инсталлятором автоматически.

#### 4.5.6 Примеры управления модулем

Запуск модуля осуществляется командой start, пример ниже:

```
systemctl start mass mvno mass. service
```
Остановка модуля осуществляется командой stop, пример ниже:

```
systemctl stop mass mvno mass.service
```
Перезапуск модуля осуществляется командой stop/start, пример ниже:

```
systemctl stop mass mvno mass. service
systemctl start mass mvno mass. service
```
Запрос версии осуществляется командой version, пример ниже:

```
mass mvno mass version
```
Запрос статуса осуществляется командой status, пример ниже:

```
mass mvno mass status
```
#### <span id="page-11-0"></span>**4.5.7 Установка автозапуска**

Указание опции автозапуска и удаление программы из списка автозапуска осуществляется с помощью утилиты **systemctl**:

```
# Добавить экземпляр список автозапуска
sudo systemctl enable <имя_экземпляра>.service
# Удалить экземпляр из списка автозапуска
sudo systemctl disable <имя_экземпляра>.service
# Проверить статус автозапуска экземпляра
sudo systemctl is-enabled <имя_экземпляра>.service
# Просмотреть список всех имеющихся сервисов на машине
sudo systemctl list-unit-files
```
## <span id="page-12-0"></span>**5 Установка ПО ТС ОРМ «ОЛИМП-MVNO»**

## <span id="page-12-1"></span>**5.1 Установка компонентов mass, voltegw, ims\_fancy\_db,ims\_fancy\_import**

### <span id="page-12-2"></span>**5.1.1 Развертывание ПО ТС ОРМ «ОЛИМП-MVNO»**

Дистрибутив представляет собой папку вида **X.XX** (где X.XX - номер релиза), содержащую архивы дистрибутивов для их установки или обновления.

Папка с дистрибутивами копируется на сервер. Сначала распаковывается дистрибутив компонента **installer** в заранее созданный каталог.

Пример команды распаковки:

#### **tar xaf installer-x.x-x.x.tar.gz**

Далее производится установка компонентов комплекса, примеры описаны выше в пункте [4.5.4](#page-9-4) описания компонента installer.

Структура инсталяции и примеры управления модулями так же описаны выше в пунктах [4.5.5](#page-10-0) и [4.5.6](#page-10-1) соответственно.

Количество устанавливаемых и запускаемых **voltegw** определяется количеством подключаемых ПУ ОРМ.

## <span id="page-13-0"></span>6 Настройка ПО ТС ОРМ «ОЛИМП-МVNO»

## <span id="page-13-1"></span>6.1 Программный компонент mass

### <span id="page-13-2"></span>6.1.1 Настройка программного компонента mass

Для настройки программного модуля mass:

- 1) настройте файл конфигурации mass.ini ;
- 2) настройте лог-файл mass.log4cplus;
- 3) в системном файерволе (iptables) разрешите входящие подключения к порту, указанному в секции [voltegw] и исходящие подключения на порт, указанный в секции  $[{\bf rep}{\bf o}].$

### 6.1.1.1 Файл конфигурации

Для настройки приложения используется файлы конфигурации, которые располагаются в каталоге, где установлен модуль mass. Файлы доступены для редактирования в любом текстовом редакторе. Перед редактированием необходимо скопировать конфигурационный файл во временный и производить все изменения в нем, а по окончании редактирования записать временный файл вместо первоначального.

Внимание! После внесений изменений в конфигурационный файл требуется перезапуск приложения.

### Внимание!

1) Все протоколы верхнего и нижнего уровня, в том числе транспортные протоколы - TCP, UDP, SCTP - включены по умолчанию.

Включаемые протоколы:

- $-$  SIP (Session Initiation Protocol) протокол установления сеанса;
- GTP (GPRS Tunnelling Protocol) протокол туннелирования GPRS;
- $-$  ESP (Encapsulating Security Payload) протокол защиты (шифрования) данных;
- $-$  TLS (Transport Layer Security) протокол защиты транспортного уровня;
- MSRP (Message Session Relay Protocol) протокол передачи последовательности связанных мгновенных сообщений в рамках сеанса связи;
- $-$  **HTTP** (HyperText Transfer Protocol) протокол передачи гипертекста;
- GRE (Generic Routing Encapsulation) протокол туннелирования сетевых пакетов;
- DIAMETER сеансовый протокол, обеспечивающий взаимодействие между клиентами в целях аутентификации, авторизации и учёта различных сервисов (ААА);
- $MAP (Mobile Application Part Приклалная полсистема поляижной связи в сетях$ стандартов GSM и UMTS) протокол прикладного уровня, предназначенный для доступа к HLR, VLR, MSC, EIR, AAA, SMSC, SGSN;
- **CAMEL** (CAMEL Application Part (CAP)) протокол прикладного уровня, реализующий интеллектуальные услуги внутри сетей GSM и UMTS;

- MEF8 - эмуляция TDM-цепей PDH для передачи по сетям Metro-Ethernet.

## <span id="page-14-0"></span>6.2 Программный компонент voltegw

#### <span id="page-14-1"></span>6.2.1 Настройка программного компонента voltegw

#### 6.2.1.1 Общий порядок действий

Для настройки модуля необходимо выполнить следующие шаги.

- 1) Настройте конфигурационный файл модуля **voltegw.ini**, соблюдая следующий порядок:
- настройка параметров соединения с ПУ (приказ, порты, адреса, протоколы, кодеки для звука и т.д.);
- настройка соединения со съёмником или съёмниками (адреса, порты);
- настройка соединения с БД абонентов (порты, адреса, версия базы);
- общие настройки (оператор, сервис оператора, правила кодирования местоположения и т.д.):
- прочие опциональные настройки.
- 2) Настройте конфигурационный файл логирования log4d.props.
- 3) В системном файерволе (iptables и прочее) разрешите входящие и исходящие подключения для портов, заданных в конфигурационных файлах.

#### 6.2.1.2 Описание конфигурационных файлов модуля

В компоненте voltegw используются конфигурационные файлы в кодировке UTF-8 (без ВОМ). Файлы доступны для редактирования в любом текстовом редакторе, обеспечивающем запись в простом текстовом формате. Перед редактированием необходимо скопировать конфигурационный файл во временный и производить все изменения в нём, а по окончании редактирования записать временный файл вместо первоначального.

После внесений изменений в конфигурационные файлы требуется перезапуск модуля.

## <span id="page-14-2"></span>6.3 Программный компонент ims fancy db

#### <span id="page-14-3"></span>6.3.1 Настройка программного компонента ims\_fancy\_db

Файлы конфигурации instances.vml и tarantool.vml расположены в каталоге с установленным модулем ims\_fancy\_db. Пример: /home/sbtk/ims\_db/cfg

## <span id="page-14-4"></span>6.4 Программный компонент ims fancy import

### <span id="page-14-5"></span>6.4.1 Настройка программного компонента ims\_fancy\_import

Файл конфигурации ims\_fancy\_import.ini расположен в каталоге с установленым модулем ims\_fancy\_import. Пример: /home/sbtk/ims\_import/cfg

## <span id="page-15-0"></span>**7 Обновление ПО ТС ОРМ «ОЛИМП-MVNO»**

## <span id="page-15-1"></span>**7.1 Обновление компонента mass**

Для обновления компонента **mass** необходимо произвести обновление с помощью модуля **installer** и полученного дистибутва модуля **mass**. Пример приведен выше в пункт[е 4.5.4](#page-9-4) описания компонента **installer**.

### <span id="page-15-2"></span>**7.2 Обновление компонента voltegw**

Для обновления компонента **voltegw** необходимо произвести обновление с помощью модуля **installer** и полученного дистибутва модуля **voltegw**. Пример приведен выше в пункте [4.5.4](#page-9-4) описания компонента **installer**.

## <span id="page-15-3"></span>**7.3 Обновление компонента ims\_fancy\_db**

Для обновления компонента **ims\_fancy\_db** необходимо произвести обновление с помощью модуля **installer** и полученного дистибутва модуля **ims\_fancy\_db**. Пример приведен выше в пункте [4.5.4](#page-9-4) описания компонента **installer**.

## <span id="page-15-4"></span>**7.4 Обновление компонента ims\_fancy\_import**

Для обновления компонента **ims\_fancy\_import** необходимо произвести обновление с помощью модуля **installer** и полученного дистибутва модуля **ims\_fancy\_import**. Пример приведен выше в пункте [4.5.4](#page-9-4) описания компонента **installer**.

## <span id="page-16-0"></span>**8 Работа с программными компонентами ПО ТС ОРМ «ОЛИМП-MVNO»**

Для работы с ПО «ОЛИМП-MVNO» используется служба **systemd**:

1) Управление каждым модулями через **systemd** после установки с помощью модуля **installer.** Примеры описаны выше в пункте [4.5.6](#page-10-1) описания компонента **installer**.